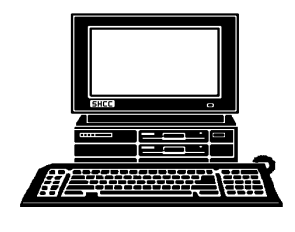

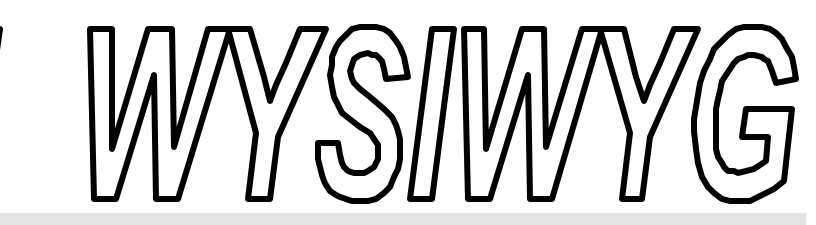

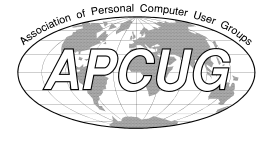

 **April 2003 Volume 15, Issue 4**

# *STERLING HEIGHTS COMPUTER CLUB*

PO Box 385 \$3.00 Sterling Heights, MI 48311-0385

**TUESDAY April 1 Main Meeting 7:30 PM** 

Internet Savvy Issues, by Mary Lou Metzger (SH Library)

**If your e-mail or mail address changes, please e-mail: secretary@ SterlingHeightsComputerClub.org**

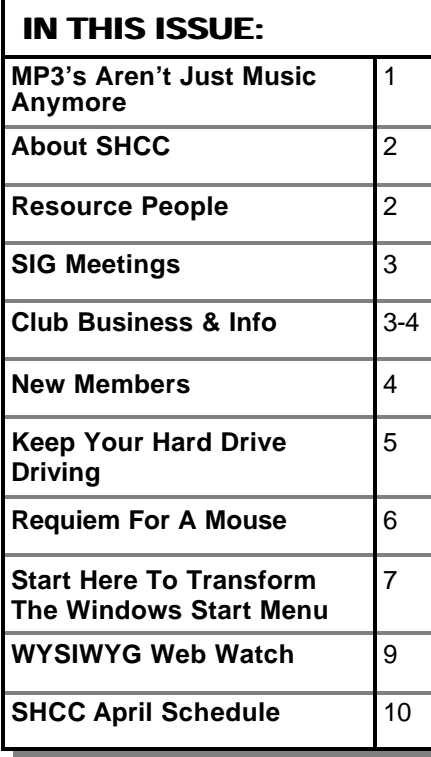

**A person to fill the position of Program Coordinator** 

**is being sought. If interested in this very important function, contact Don VanSyckel.**

### **MP3's Aren't Just Music Anymore** *By David Navratil, Member PC Users Group, Houston, Texas*

Just about everyone with a computer<br>has probably tried their luck with<br>downloading MP3 files. In the past has probably tried their luck with downloading MP3 files. In the past two years I've put together quite a collection of songs from the 1920's through the 1970's, accumulating almost 3,000 songs during that time. I've covered the Big Band era, easy listening, holiday music, country, folk, classical - just about every genre you can imagine. During one of my many afternoons of surfing the net looking for that one elusive MP3 that would fill another CD-R, I came across a genre that was new to me and may be of interest to other club members.

The name of these new finds is "Old Time Radio Show" or OTR's for short. What could be a better use for the MP3 format than OTR's! Most OTR's length is from 15 minutes to 1 hour. In regular "wav" format the size of one of these files could be from 60 MB to 400 MB but in MP3 format an average show is from 3 MB to 30 MB. Another advantage is that since most of these shows are from the 1920's through the 1950's, the sound quality of course are not up to par with newly recorded material. This again saves you room on your hard drive because you don't have to use a bit rate of 128 kbps but can use 24 to 64 bits. (Most OTR's I've downloaded from the net are in 24 to 32 kbps.) This lower bit rate saves much space, and when played back kind of gives the performance that "old time radio sound". You can easily record 60 hours of OTR's onto one CD-R, using the lower bit rates, without sacrificing sound quality.

As to the quantity of OTR's available on the net, I have found at least 560 different series and as many as 57,000 different programs. Some of the more popular and easy to find are - Amos & Andy, The Shadow, Fibber McGee & Molly, Tarzan, Sherlock Holmes, Dragnet, Inner Sanctum, I Love a Mystery and the list just goes on. Most of these shows include the original commercials that were aired at that time. The shows started becoming popular in the late 1920's, and I have some from as recently as the 1980's.

I have many of the "Classic Books" presented in OTR format. These are not audio books where one person just reads to you, but full productions with sound effects, music and such. Most of *(Continued on page 8)*

**Guests and visitors are welcome. People can attend any SHCC meetings during two consecutive months before deciding to become a member or not. Meetings include the main meeting and SIGs. July and August don't count since there is no main meeting. Membership includes admission to all SHCC functions and the newsletter. Membership is open to anyone. It is not limited to the residents of Sterling Heights.**

#### **DUES: \$25/YEAR**

#### **Resource People:**

-

E-Mail Clients Excel Family Tree FoxPro Internet Explorer MS Publisher Netscape Professional Write Spreadsheets Word

Mike Greenen Rick Schummer Rick Schummer - Rick Kucejko Don VanSyckel Mike Greenen Rick Schummer

Rick Schummer

### **SHCC Coordinators:**

Associate Editor Net/Comm. SIG Door prize Greeting table Local Web Sites Newsletter publisher Rick Kucejko Novice SIG PC SIG Publicity Resource People Vendor Press Rel. Web Page

 $MSDOR(AI^{\dagger})$  IDM

Rick Schummer Betty MacKenzie Margarete Nada Lindell Beck Jim Golec Don VanSyckel Jack Vander-Schrier Patrick Little Mike Greenen Jim Waldrop Rick Kucejko France Price Kick Kucejko<br>
In Write Mike Greenen<br>
Editor Rick Schummer<br> **CC Coordinators:**<br>
Editor Rick Schummer<br>
Editor Rick Schummer<br>
Margarete Nada<br>
Margarete Nada<br>
De Lindell Beck<br>
Sites Jim Golec<br>
publisher Rick Kucej

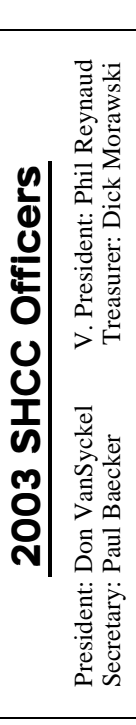

#### **CLUB ADDRESS:** PO Box 385, Sterling Heights, MI 48311-0385 **CLUB E-MAIL ADDRESS:** Info@SterlingHeightsComputerClub.org **CLUB WEB PAGE:** http://www.SterlingHeightsComputerClub.org

### Four Month Meeting Schedule:

#### **APRIL 2003 1 - SHCC - "Internet Savvy Issues", by Mary Lou Metzger (SH Library)**

- 2 COMP meeting 7 - Net/Comm SIG
- 
- 13 SEMCO meeting
- 14 Novice SIG

#### 30 - PC SIG

### **MAY 2003**

- **6 SHCC "PowerQuest's Partition Magic and DriveImage", by Member Rick Schummer**
- 7 COMP meeting
- 11 SEMCO meeting
- 12 Net/Comm SIG
- 20 Novice SIG
- 

## **JUNE 2003**

- **3 SHCC Main Meeting**
- 4 COMP meeting
- 8 SEMCO meeting
- 9 Net/Comm SIG
- 16 Novice SIG
- 25 PC SIG

#### **JULY 2003**

- **1 SHCC "No meeting— July & August**
- 2 COMP meeting
- 13 SEMCO meeting
- 14 Net/Comm SIG
- 21 Novice SIG
- 30 PC SIG
- 28 PC SIG

# **Other Computer Clubs:**

As a member of SHCC, you can attend meetings of other clubs where we have reciprocating membership agreements, at no charge.

#### **Computer Club of Marysville and Port Huron (COMP)**

Time: 1st Wednesday, 7:00PM Place: Mackenzie Bldg, Room 201, St Clair Community College, Clara E McKenzie Library-Science Building, 323 Erie St. Port Huron, (810) 982-1187 Web Page: http://www.bwcomp.org Reciprocating: Yes

**South Eastern Michigan Computer Organization (SEMCO)** Time: 2nd Sunday at 1:30PM Place: Science & Engineering Building; Oakland University; 248- 398-7560 Web page: http://www.semco.org Reciprocating: Yes

**The OPC (Older Persons Commission) Computer Club** Time: Every Tuesday at 10:00 Place: OPC in Rochester 248-656-1403. Web page: http://www.geocities.com/ Heartland/Village/1904/

Newsletter submissions are due 10 days before the club meeting, but the earlier the better. They should be sent to :

 WYSIWYG Publisher 5069 Fedora, Troy, MI 48098

OR at the e-mail addresses: newsletter@SterlingHeightsComputerClub.org

Unless stated otherwise, all materials contained in this newsletter are copyrighted by the Sterling Heights Computer Club. License is hereby granted to other clubs (C)

(non-profit) to reprint with credit.

**The WYSIWYG was printed by STERLING PRINTING AND GRAPHICS, located at 37880 Van Dyke, Sterling Heights, MI** 

### **Special Interest Groups:**

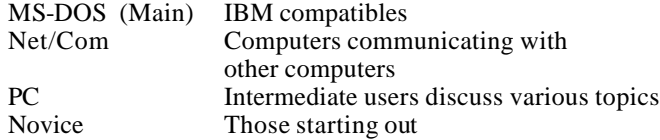

excuser@excite.com ljaybeck@comcast.net jgolec@comcast.net irish378@comcast.net rick@kucejko.com PBLittle@prodigy.net BMacKenz@tir.com RMorawski@aol.com mcj30621@comcast.net

586-286-2314 586-939-4278 586-268-8621 586-979-8717 248-879-6180 586-264-1497 586-254-0677 586-573-9648 586-781-3321

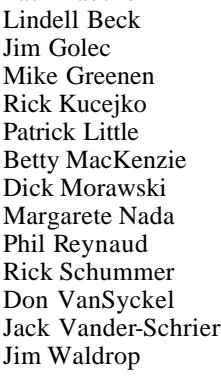

Paul Baecker

### **SIG Meetings**

### **Net/Com SIG**

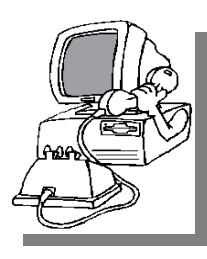

The next meeting of the Inter-<br>
net/Communihe next meeting of the Intercations (Net/ Comm.) SIG will be Monday, April 7, 2003, starting at

7:00PM, at the Macomb County Library. The SIG meeting days are generally the second Monday of the month.

Each month the members of the Net/ Comm SIG discuss the Internet to help members of the SHCC learn more about this communications media.

For more information about the SIG, call or e-mail Betty MacKenzie (numbers are on page 2), or check the club web sit e.

角 角 角 角

## **Novice SIG**

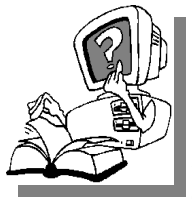

The next meeting of<br>the Novice<br>SIG will be Monday, he next meeting of the Novice April 14, 2003, starting at 7:00PM, at

the Macomb County Library. The SIG meeting days are generally the third Monday of the month.

We have recently started at the beginning (again) so if you ever thought you should attend the Novice SIG, now is the time. A little more than half of the people attending the SIG use Windows 98 so the actual presentations will be done on Win98. The beginning concepts are applicable to WinME and WinXP directly. As we progress through the year and get to more advanced Novice topics a few items will vary between the different

Windows versions, but we'll cover those differences at that time.

There is always a question and answer period at these meetings. The computer training sessions are free to club members, but members will be advised to purchase the book in use by the class.

For more information about the SIG, call or e-mail Don VanSyckel (numbers are on page 2), or check the club web site.

4 9 9 9 9

### **PC SIG**

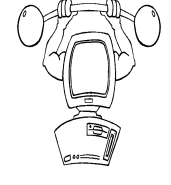

The next<br>meeting of<br>the PC SIG is<br>Wednesday, April 30, he next meeting of the PC SIG is 2003. The SIG meeting is generally the

last Wednesday of the month, but this month the meeting is on a different day.

Intermediate level topics are discussed, aimed at users with some knowledge of computers. During this meeting, general questions and answers regarding your computer will be discussed, and there will be some surprises.

The April meeting topic will be "File Types"— What are they, What do they mean and how do I change the programs that run them"

For more information about the SIG, call or e-mail Jack Vander-Shrier (numbers are on page 2), or check the club web site.

有 有 有 有

## **Selling Your Used Computer Equipment or Software**

If you have some computer equip-<br>ment or software to sell, you can<br>either place a free add in the<br>WYSIWYG or bring the article to the f you have some computer equipment or software to sell, you can WYSIWYG, or bring the article to the club meeting. You can set up at the back of the room before the meeting, and sell your items to people at the meeting interested in buying them. Members are responsible for any damage to the table tops, so bring a pad to prevent damage.

西 月 月 月

### **Directions To The Macomb Library**

The Macomb County Library is<br>
located at 16480 Hall Road, in<br>
Clinton Township, between<br>
Hayes and Garfield, close to the light he Macomb County Library is located at 16480 Hall Road, in Clinton Township, between at Garfield, on the south side of Hall Road. A large red sign says "Macomb County Library". The phone number is (586) 286-6660.

### $AB$   $B$   $B$   $B$ **SHCC Emergency Shutdown**

The Sterling Heights Computer<br>
Club will utilize radio station<br>
WWJ - 950 on the AM dial to<br>
notify members that a meeting is he Sterling Heights Computer Club will utilize radio station WWJ - 950 on the AM dial to canceled because of bad weather or for other reasons. The announcement will happen along with the school closings and other events. Please remember to listen to the radio when there is bad weather.

 $AB \oplus AB$ 

**If your e-mail or mail address changes, please e-mail: secretary@SterlingHeights ComputerClub.org**

# **"Ask The Experts"**

*by Jerry Carson*

Please send questions to "Ask the Experts" at the club's PO address, or e-mail your question directly to Jerry Carson at his e-mail address: jerrycarson@email.com

None this month.

**A** 4 9 9

### **Door Prizes**

The SHCC offers door prizes at most regularly scheduled club<br>meetings. The door prizes for<br>the April meeting were not known at he SHCC offers door prizes at most regularly scheduled club meetings. The door prizes for the time of publication.

The sought after, highly valued winner's circle for March included:

**Marcel St. Germain**, **Carl Witkowski**, and **Jane Minnick** won SpellCatcher software.

**Clifford Miller** and **Mary Valent**i won a Pink Pig stress reliever.

**Roger Semrau** won Gilder 4.0 software.

**Michael Francis** and **Arnold Jarboe** won a hat.

人<br>中<br>

## **ISP Rebate Offer**

**W** e have an offer available for discounted ISP service (\$15 rebate), through the SHCC.

1) SHCC is not endorsing this ISP 2) SHCC is passing the info along as a service

3) If anyone choices to sign up, they will get the \$15 rebate. (Rebate will be

### **SHCC Business**

returned through the club. Contact Don Vansyckel BEFORE signing up to qualify for the rebate.)

Details of the service and the rebate program are available at: http://www.copper.net/referral.shtm

用 用 用

### **Program Coordinator**

**A** meeting coordinator is needed<br>for the club. The duties of this<br>will be to get presenters for the main meeting coordinator is needed for the club. The duties of this program coordinator position meeting, and follow up with them prior to the meeting. This position will bring you in contact with a lot of interesting and influential people.

You can either volunteer to be a part of a group to do this, the group leader, or to be "the group."

用 用 用 用 用

## **Linux SIG Disbanded**

The Linux SIG had its last meeting in January. If anyone has an interest in attending a Linux SIG, see Don VanSyckel for the name he Linux SIG had its last meeting in January. If anyone has an  $L$  interest in attending a Linux of another local group that has this specific interest.

用 用 用 用

### **Presenters Wanted**

T he officers invite any member to make a presentation at the main meeting.

If there is some software you have been using and think others may be interested as well, or there is a computer topic you would like to present to other members, please call or e-mail Don VanSyckel. Making presentations is not that difficult. The hour goes by before you know it and there is always enough material to cover in a software package so that the hour is easy to fill.

If there is a topic you are interested in or something you would like demonstrated, please see any of the officers. They are always interested in what the members would like to see.

用 用 用

## **Electronic WYSIWYG**

We ou have the choice of receiving<br>
either the paper or the electronic version of the<br>
WYSIWYG. Contact the SHCC secre ou have the choice of receiving either the paper or the electronic ver sion of the tary to request the electronic version, since it will only be sent to those requesting it.

**A A A A** A

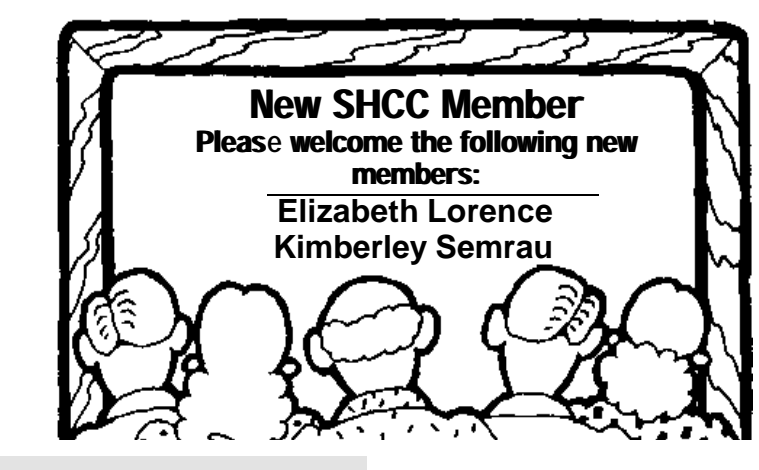

### **Keep Your Hard Drive Driving** *By Chris Doyle, Ontrack*

Tere's a quick quiz: What takes<br>a licking yet keeps on ticking?<br>Right–your hard drive. The<br>truth is that hard drives manufactured ere's a quick quiz: What takes a licking yet keeps on ticking? Right—your hard drive. The in the last few years last longer than that old clunker you're using as a doorstop.

Here's the surprise. You can squeeze a longer life—maybe even keep a faulty drive trucking—with a few easy tips.

• The silent killer of hard drives is heat—especially high-speed SCSI drives. My recommendation? Use a hard drive cooling fan with all hard drives. You can buy them direct at http:// www.3dfxcool.com or locally at many stores. I have cooling fans for both my IDE and SCSI drives. In the lab, we have cooling fans on the drives at all times.

• Optimize your hard drive on a daily basis. As much as a pain this may be for some, optimizing your drive has several benefits. Besides optimizing the files, this process also catches many minor problems that may manifest themselves into a major problem later. Examples? Cross linked or orphan files.

Another good reason is that if you do have a problem accessing data on your drive, when a utility is run such as Norton, nuts and bolts, and tiramisu, the chances of recovery are much higher if the drive has been optimized recently. (By the way—Mijenix (http:// www.mijenix.com) makes a great utility to perform this function)

• Without questions, you must run SpinRite on all of your drives once a quarter—at number five, the highest. This is a personal recommendation. Steve Gibson's utility is excellent, and will find many if not all surface defects before they manifest themselves further. Trouble in Paradise, also

known as TIP, is an excellent tool for Zip disks.

Should I mention backing up your data on a regular basis? Do it often, early, and often and early.

Examining your power supply is critical. It's not too difficult to tax a power supply in some systems if they are fully loaded. If possible, I recommend you make sure that the systems have a decent power supply—at least 250 watts or more. (PC Power and Cooling makes the best). Also make sure that your hard drives have their own independent power connection, not shared by other devices. An uninterruptible Power Supply (UPS) is another good idea (and don't sweat, these things are much more reasonably priced then in the past).

• Many people ask whether it's best to keep your computer running all the time—or better to turn it off and on. My recommendation is turn your computer on in the morning and off at night. I also think that disabling all power saving devices is best for hard drives. Forcing a hard drive on a desktop PC to spin down every 15 min of inactivity—and then waiting a minute or two to spin up—is worse than turning the computer off and on.

Never, ever move the computer while it is up and running. (Try telling that to laptop users!) Any blow to the computer—it tips over, is dropped an inch or more—and that bump gets transmitted directly to the hard drive. Most of the time it will cause a minor head crash. Worst case? It will cause bad things to happen. No, don't ask. But you'll be calling Ontrack to get an estimate.

• Don't forget about static when handing drives. The newest and highest performing drives come with (hushed tones, please) Giant MR Heads. They're *extremely* sensitive to static. Ontrack has redone all of our static procedures to handle this technology, and I can tell you from first hand experience that static will kill drives dead.

• Drives that make clicking, thunking, or grinding noise are experiencing a mechanical problem of some sort. No surprise, huh? But each time the drive is powered up, the more that damage is occurring on the drive. If data recovery is needed in this case, please *please,*  please—the less you do to the drive, (powering up or using utilities) the more data we can recover. And the faster we can recover it.

• If you think you have a problem with a drive, try going to the manufacturer's Web site. Download the specific utility they make to check the drive. Since the utility comes from the manufacturer, they know how to check specific issues with their drives.

Here are some examples:

- \* Quantum: QDPS
- \* IBM: DFT
- \* Western Digital: WD Diag
- \* Maxtor: MaxDiag (I think)

\* Ontrack's Data Advisor: This tool will work with all drives And it's probably the safest tool to use to check a drive.

• Here's a tip for tinkers, users that do a lot of testing of drives. In many cases, it's very difficult to get rid of a hard drive after installing a particular operating system or file system type. That's especially true when using programs such as System Commander. Try booting up with Ontrack's Disk

Manager. The utility has a feature that will write zeros to every sector of the drive. This puts the drive back into the shape it was when it came from the factory. After the process is done, it's easy to partition and format the drive. Don't forget though, that this will destroy all information on the drive.

• Here's one for all of you SCSI users lurking out there (including me). Keep your drivers current. Driver and BIOS updates for your SCSI card can make a world of difference in how your drive performs. Don't forget to make sure you follow the specifications for cabling and termination.

Okay, now that you have some new tools for preserving your hard drive, I have some bad news. I saw a 40GB drive advertised at FRYs for \$29.99 (after rebate). << just kidding>>

*OnTrack's Chris Doyle loves to hear hard drives happily humming. You can reach him at: CDoyle@ontrack.com* 

*This article is brought to you by the Editorial Committee of the Association of Personal Computer User Groups (APCUG), an international Organization.*

· 주 · 주

### **Requiem For A Mouse** *By E.M. Hazell*

I<br>soci t had served me faithfully, that little mouse, for at least a year. And in this time and place of throwaway societies one year is considered a long, long time, as far as faithful service rendered by a mechanical device is concerned.

That little mouse was of the bobtail variety. It was referred to as wireless and could travel quite a distance from that desktop village of mine. Of course sometimes the cats thought of making off with it, but I usually discouraged that.

That little mouse died quietly. It just left that little cursor stranded in the middle of the monitor, and nothing short of crashing the computer could persuade that cursor to move.

When Faye called I was just about in the middle of a temper tantrum. I hate it when mechanical devices get the best of me.

"Did you say the mouse is wireless?" Faye asked.

"Yes, " I responded.

"Did you check the batteries?"

Of course I hadn't. Bright and brilliant Mensa person that I am, whatever made me think that the wireless mouse and keyboard needed some source of energy, like maybe a few batteries. I thanked Faye for that helpful assist. Then I called the Guru just in case it could be something more serious. He agreed with Faye. He did, however, remain on standby just in case something else was wrong.

"How long have you had that wireless set," Clarence inquired. By now I was beginning to be sort of hesitant about giving out any more information about my latest debacle.

When Clarence asks a question, a truthful answer seems to be, well, shall we say mandatory? Lies, even little white lies, are not the stuff that good relationships and solid friendships are made of. I value Clarence as a friend as well as a computer guru.

"Since Christmas," I said.

"Since Christmas and you never once wondered where the energy for that mouse comes from?"

He didn't say anything about that Mensa thing but I could read his mind even from a distance.

"Where did you buy it?"

Actually I hadn't bought it, it had been a Christmas gift from my son. A totally unexpected Christmas gift. I hadn't been unhappy with my long-tailed mouse.

I set out the following morning to purchase batteries. The mouse wasn't the only critter at this establishment dining on batteries. Faye and Clarence had been correct about pointing out to me the importance of changing batteries.

As it turned out, batteries could not resuscitate my bobtailed mouse. Something more serious was wrong in that entire wireless setup.

"Where is that old keyboard and mouse?" Clarence asked as he was about to attempt to get things straightened out again.

"I think I might have accidentally sort of given it away," I replied. That was a lie. Accidentally was stretching the truth a little.

And now it was time for another lesson. That lesson is clearly imprinted on my mind: ALWAYS KEEP A BACKUP HANDY.

I'm writing this column on Clarence's backup device. I still have another lesson to learn, like how to purchase the kind of device most suitable for my own personal computer needs. But in the meantime I'm having to compose a proper requiem for my fallen comrade.

 "Whoever heard of a requiem for a mouse, and a mouse as a sidekick is laughable," Nor was it thinkable that I should get by with anything here without Grandmama putting in her penny's worth of opinion. But this time I had her. "Walt Disney died a rich man because of a mouse in his desk drawer." "I don't see you getting rich with your mouse!" "That's a different mouse!" "A mouse is a mouse is a mouse. A mouse is a varmint and the only good mouse is a dead mouse." As far as Grandmama was concerned, that was an absolute. Mice usually ate in to the profit as far as the farmer was concerned. I conceded. Grandmama would always be right. Still, there was that brave little mouse that responded to every click.

"Last time it was that brave little Umax. Now it's that brave little mouse. Maybe you starved it to death when you didn't provide those 'batteries.' Any plans for some demise next month?"

I took a moment before I responded. "I'm thinking of having my office exorcised to keep the spirit world away." "Didn't I tell you I had myself immunized against exorcisms? "

There seemed to be a gentle breeze and she was gone. I could have sworn it was a kiss on the cheek. I could never bar her from my own private little kingdom. Life would be so terribly dull without her. Of course, there was still the matter of a requiem for my bobtailed mouse. A few bars of Beethoven entered my mind. And as I hummed along I thought; Why not. I'm certain Beethoven wouldn't mind.

#### *"The ICON" Online Newsletter, December 2002Interactive Computer Owners Network*

*This article is brought to you by the Editorial Committee of the Association of Personal Computer User Groups (APCUG), an international organization to which this user group belongs.*

8 8 8 8 8

### **Start Here To Transform The Windows Start Menu**

*By Steve Bass, Pasadena IBM Users Group*

 $\prod_{\text{Win}}$  was sitting on the back deck, a Sierra Nevada Pale Ale in hand, and leafing through Microsoft's Windows XP Reviewer's Guide.

I was describing to my wife how XP made better use of the Start button than Win 98, when she casually said she hated it. "I never use the thing," she went on, not realizing I was under a moral obligation to make sure she was using the Start Button correctly. "I can get to all the programs I regularly use," she continued, "by clicking an icon on my desktop." Oy vey, I thought, the 293 icons-on-the-desktop syndrome. I had my work cut out for me. (Needless to say, she's never seen my collection of 70 Desktop icons, but that's another story altogether.)

"I'm a computing professional," I said empathically, hoping she wouldn't challenge me, "so tell me all about it."

"Besides," she was on a roll and there was no stopping her, "when I open the menu and click Programs, another menu slides out, then another, and half of them aren't even programs I have anymore. To get to the program I want takes, I dunno, 20 minutes."

Was that in real or computer time I wondered, grabbing my beer, trying to decide if I should start the barbecue or plunge deeper into the abyss.

"The Start Menu," I said, easing back into the conversation, "is fully customizable. Give me ten minutes and I can show you how to make it look, feel, and act just the way you want it to."

Step into my wife's office and I'll show you what I did to her PC. I'm basing my tips on Windows 98 so while some will work in Win95 (and certainly in

Win ME), you'll need to do some fiddling on your own.

#### **STARTing to Understand**

The first thing to be aware of is that the Start Menu is built upon directories (folders, if you're new to this sport) and shortcuts. If you'd like to make a sub-menu, just add a new folder. Don't forget, a shortcut simply points to the program and can be safely renamed, moved, or even deleted.

You might also think of your old program groups (hello? Win 3.1?) as the folders on the Programs menu.

#### **The Structure of Start**

When you click on the Start Button and the menu pops open, you'll see three sections. Depending on your PC, the lowermost part has Shut Down and Log Off. The middle section includes Run, Help, Find, Programs, and other entries.

#### **Folder Fodder**

The top section is the most troublesome and may have tons of stuff.

What happens when you install a new application is that the program, in collusion with Windows, adds a folder either to the top portion, the Programs area (again, just a folder), or worse, both spots. In my case, at least before I made the Start Menu my own, I had 12 entries (and few that I used often) because of the proprietary way these arbitrary, capricious, and dumb programs install themselves.

#### **Making the Change**

To reorganize items on the Start menu, just keep in mind they're all menus or shortcuts, and all your moves can be unmoved.

**Page 7**

If you're a novice and want to experiment, try this: Close all your applications so you're at the Desktop. Open the Start Menu and slide any item from the upper portion onto the Desktop.

Don't like it there? Two remedies to try: Right mouse click on the Desktop and select and click Undo Move. Or just slide the entry back onto the Start Menu by dragging it to the Start Button, waiting for the menu to appear, and dropping it where you want to see it. Cool (and easy), eh?

Now open Start, Select programs, wait for the menu to pop out to the side, and try the same thing. Move, delete, and rename items by dragging and dropping, or using the right mouse button to copy and paste.

#### **Win Explorer Meets Start**

If you want to be a power user (or pretend to be one), open Windows Explorer and head for \Windows\Start Menu. Both of those files are shortcuts and correspond to the upper portion of your Start Menu. Try this: Rename any item (press F2, a shortcut). Then open the Start Menu. The change is effective immediately.

Now click on the Programs folder and take a few minutes examining the contents. Each folder matches what's in your Start Menu, right? Begin rearranging items in a logical way. For example, I created a folder named "tools" and moved every system tool, utility, and applet into it. Another folder? Multimedia for all of my music programs. Ditto for security, photos, and games.

Now move programs you use often to the upper portion of the start menu.

Here's a trick: I take frequently used programs, ones I use daily—PowerDesk, Eudora, IE, Word's Open Doc, Snagit (a screen capture tool)--and stick a shortcut for each one in the Quick Launch part of my taskbar. Do it by right clicking on an empty area on your taskbar, click Toolbars, and make sure that Quick Launch is selected.

Then from Win Explorer or PowerDesk (or even your Desktop), drag a program onto the Quick Launch bar. It will add a shortcut (that's done automatically) and you can slide it along the Quick Launch area to suit your needs.

#### **A Clean Start**

As you poke around the Start Menu, my guess is you'll find more than a few dead links, programs that you've uninstalled but are still in the Start menu. Instead of hassling with it, use Start Menu Cleaner, a freeware utility which cleans the start menu by removing unneeded shortcuts and folders. It's available at:

http://www.mithril.d.se.

If you want to fiddle with other settings on your PC besides the Start Menu, say, changing icons or editing the Add/ Remove Programs list, grab a copy of More Properties 2.0. It's free to try and a dollar if you continue using it. http://home.global.co.za/~olivierd/ imaginary/mp20lite.zip

Hey, I've gotta go. My wife's wondering if I can show her how to modify Word's Toolbar.

*Steve Bass is a Contributing Editor with PC World and runs the Pasadena IBM Users Group. Write to him at steve\_bass@pcworld.com. Check PCW's current edition at http://www.pcworld. com/resource/toc/index.asp and sign up for the Steve Bass online newsletter at www. pcworld.com/bass\_letter.*

 $-9 - 9 - 9$ 

#### **MP3's Aren't Just Music**

*(Continued from page 1)* these last from one hour to three hours. The late Orson Wells was involved with many of "Classics". Some titles are "War of the Worlds", "A Christmas Carol", "Pride and Prejudice", "Time Machine" etc.

Finding these programs on the net is even easier than music. There are thousands of individuals who collect OTR's as a hobby. Most of them have their own websites and offer a few selections to download, changing the selection each week or month. Many sites will also send you an email when new offerings are available. You can go to Google or any search engine and key in "OTR" or "Old Time Radio Shows" and you will get thousands of different sites. Also using one of the many music download sites, such as KaZaa, keying in the name of the series will bring up hundreds of results. You can join OTR clubs at any of the major websites like AOL, Yahoo, and MSN. There are OTR trade and share sites where you post a listing of the shows you have and can trade via CD-R with others for shows you need.

If you are running out of hard disk space or don't have a CD burner you can still enjoy the experience of OTR's. There are many sites on the web that broadcast the shows over the web in different formats. All you need to listen to these is one of the many free media players available on the web.

Turn off the TV some night, relax and listen to one of these shows and you may also find that MP3's are not just about music!!

Here are a few sites to get you started:

http://old-time-radio.com/ http://www.starcreations.com/otr/ links/MP3links.htm http://www.homestead.com/ repsonline/BrowserDownloads.html

http://users2.ev1.net/~ey/audio.html http://www.otrcat.com/index.html

*This article is brought to you by the Editorial Committee of the Association of Personal Computer User Groups (APCUG), an International organization to which this user group belongs.*

用 图 图

# **WYSIWYG WEB WATCH (www)**

*by Paul Baecker*

T **his column attempts to locate** sites co ntaining valuable, amusing and free content,

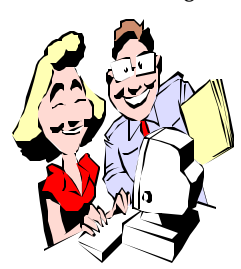

with no overbearing pressure to purchase anything. Send your favorite sites (email the site address with your brief site description) for

listing in a future WYSIWYG issue, to excuser@excite.com . Also check the SHCC web site (Web Page Reviews) for other past gems.

If you are in the market for a digital camera, this site will certainly interest you. Select camera models and compare the test photos side-by-side. Click on any of the photos or subtitles and you dig deeper into more samples using finer tweaks of the cameras' features and settings. Also, this site has numerous articles on image editing, printing, scanning, metering and composition, as well as selecting and breaking in a new camera. (Sadly, the 'pixel' article is way out of date.) Also, there are brief reviews of printers, scanners, and imaging software. http://www.imaging-resource.com/ IMCOMP/COMPS01.HTM

These people collect your grocery lists and post them. Is yours on this list? http://www.keaggy.com/grocerylists/

Do you own a yottabyte harddrive? How about a zettabyte? What's a neper? Or an astro unit? What's the true definition of a megabyte? You may be surprised! It's all at the National Institute of Standards and Technology's "Constants, Units and Uncertainty" site.

http://physics.nist.gov/cuu/Units/ index.html

All about calendars through the years --Chinese, Christian, Indian, Islamic, Jewish, French, Mayan, Roman, Coruscant (Star Wars!), and others. How many weeks in a year? 52 or 53? It depends. What is the first day of the week? Find out what and why here.

http://webexhibits.org/calendars/

CancerLynx is a search site for information for cancer patients and professionals. Enter your search topic and view dozens of related websites. http://www.cancerlynx.com/

A list of well-known ports, as assigned by the Internet Assigned Numbers Authority, is listed here. (You should already be familiar with port 80.) http://www.iana.org/assignments/ port-numbers

Carnegie-Mellon University has created help articles on such Home Computer Security topics as using/updating antivirus software, reading e-mail with attachments, installing/using firewall software and hardware, password construction, file encryption, and more.

http://www.cert.org/homeusers/ HomeComputerSecurity/

A beginner's guides to staying safe while on-line when using hi-speed Internet access, general computer and home-network security, security tips, and security-related site links. The Tech Talks section offers free verbal and interactive 'courseware'. http://www.staysafeonline.info/ beginner.adp

A stunning Flash5 Player demonstration of the gradual optical degradation caused by Retinitis Pigmentosa. http://www.exploratorium.edu/ seeing/notfadeaway/site/inside.html

The Microsoft Product Support Newsgroups site is available for anyone to post questions to anyone, including MS Most Valuable Professionals (MVPs), read posts, search for specific topics, or to answer a question. http://support.microsoft.com/ newsgroups/default.aspx

This site offers info on learning the various flavors of Windows, popular Windows annoyances, registry tips, networking, reducing screen clutter, troubleshooting, humor, various discussion forums, and more. http://www.annoyances.org/

Financial calculators of all sorts – mortgage, auto loan, savings/budget, business, retirement, credit card, insurance, stock/mutual fund, and IRA, plus articles on saving, investing and retirement.

http://www.choosetosave.org/tools/ index.htm

Invest through DSPs and DRIPs, Direct Stock Purchases and Dividend Reinvestment Plans, as an alternative to stockbrokers. Extensive tutorial and company listings here. http://www.dripcentral.com/

Dow Jones Indexes develops, maintains and licenses market indexes for use as benchmarks, and as the basis of investment products. View the myriad of indexes here, as well as analytical tools and FAQs.

http://www.djindexes.com/jsp/index. jsp

This site lists Trojan Horse viruses and the default ports that are used by them. Be prepared. Go to this site and click on News.

http://www.simovits.com/

 $AB$   $B$   $B$   $B$ 

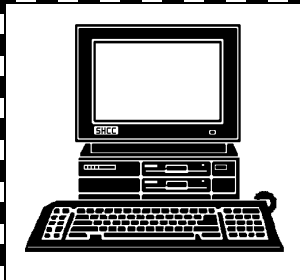

# **STERLING HEIGHTS COMPUTER CLUB**

PO Box 385 Sterling Heights, MI 48311-0385

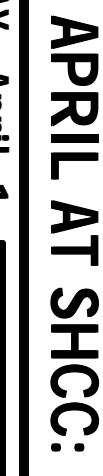

E

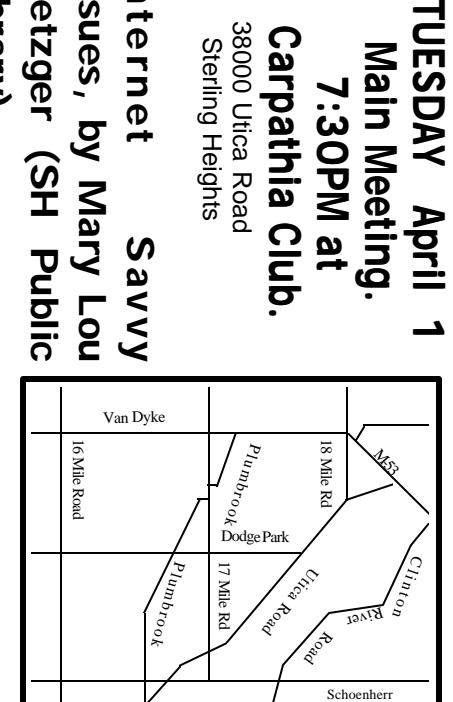

<u>=</u> ብ<br>ወ r n

Is <u>က</u> es,

<u>ସ</u> ส  $\boldsymbol{\omega}$ e r

Library)

MONDAY **MONDAY April 7** Net/Com SIG

Net/Com SIG 7:00PM at the Macomb County Library. 7:00PM at the Macomb County Library. **April** 

SIGs

MONDAY **MONDAY April 14**

**April** 

14<br>4

NOVICE SIG NOVICE SIG 7:00PM at the Macomb County Library.

7:00 PM at the Macomb County Library.

**WEDNESDAY** 

 PC SIG 7:00PM at the Macomb County Library. **WEDNESDAY April 30** 7:00PM at the Macomb County Library. April 30

PC SIG

DriveImage". about "PowerQuest's Partition Magic and **MAY : Rick Schummer,** DriveImage'' about "PowerQuest's Partition Magic and MAY: Rick Schummer, SHCC member, will talk SHCC member, will talk